### 輸入標題及作者

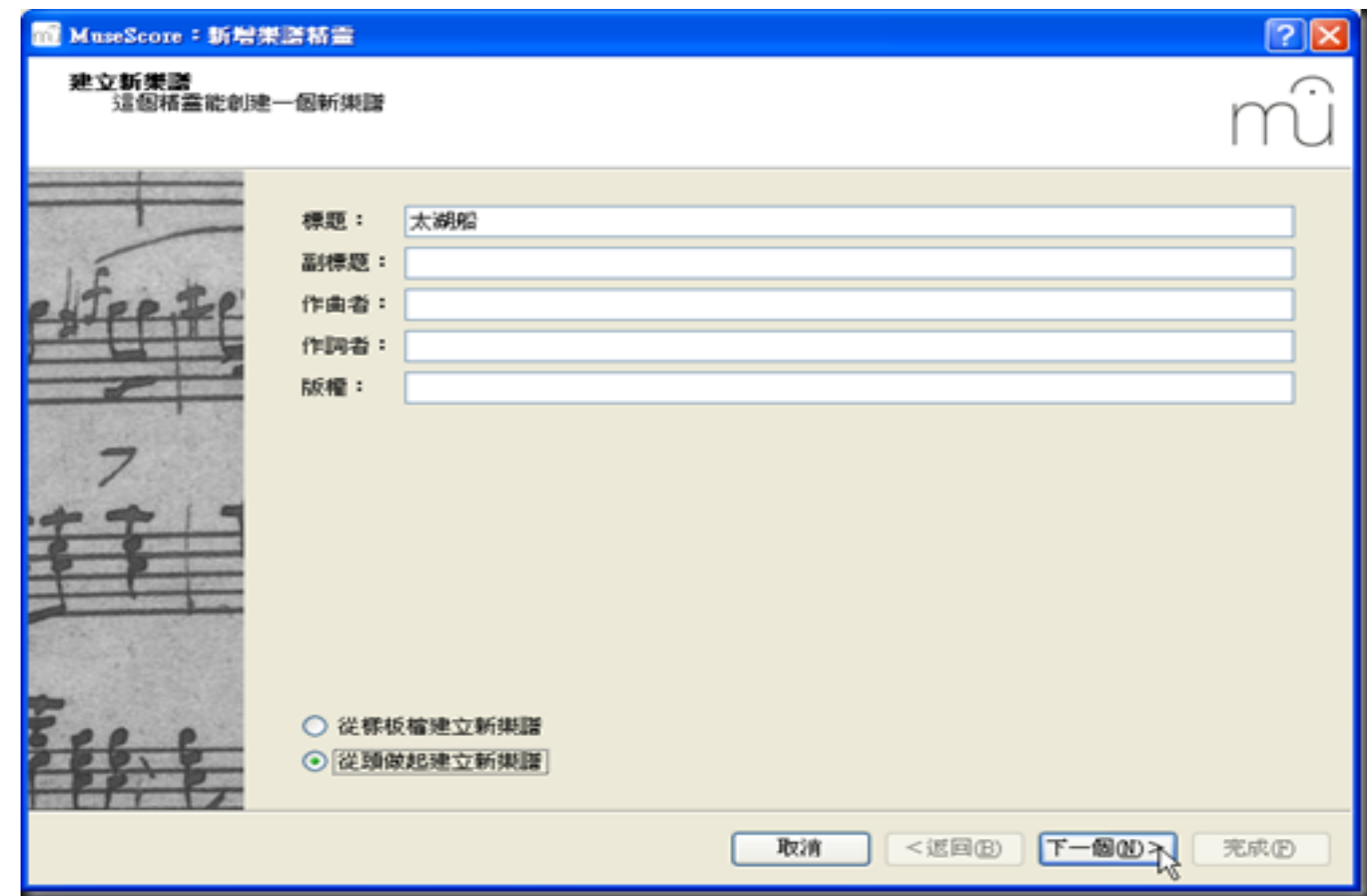

### 樂器列表

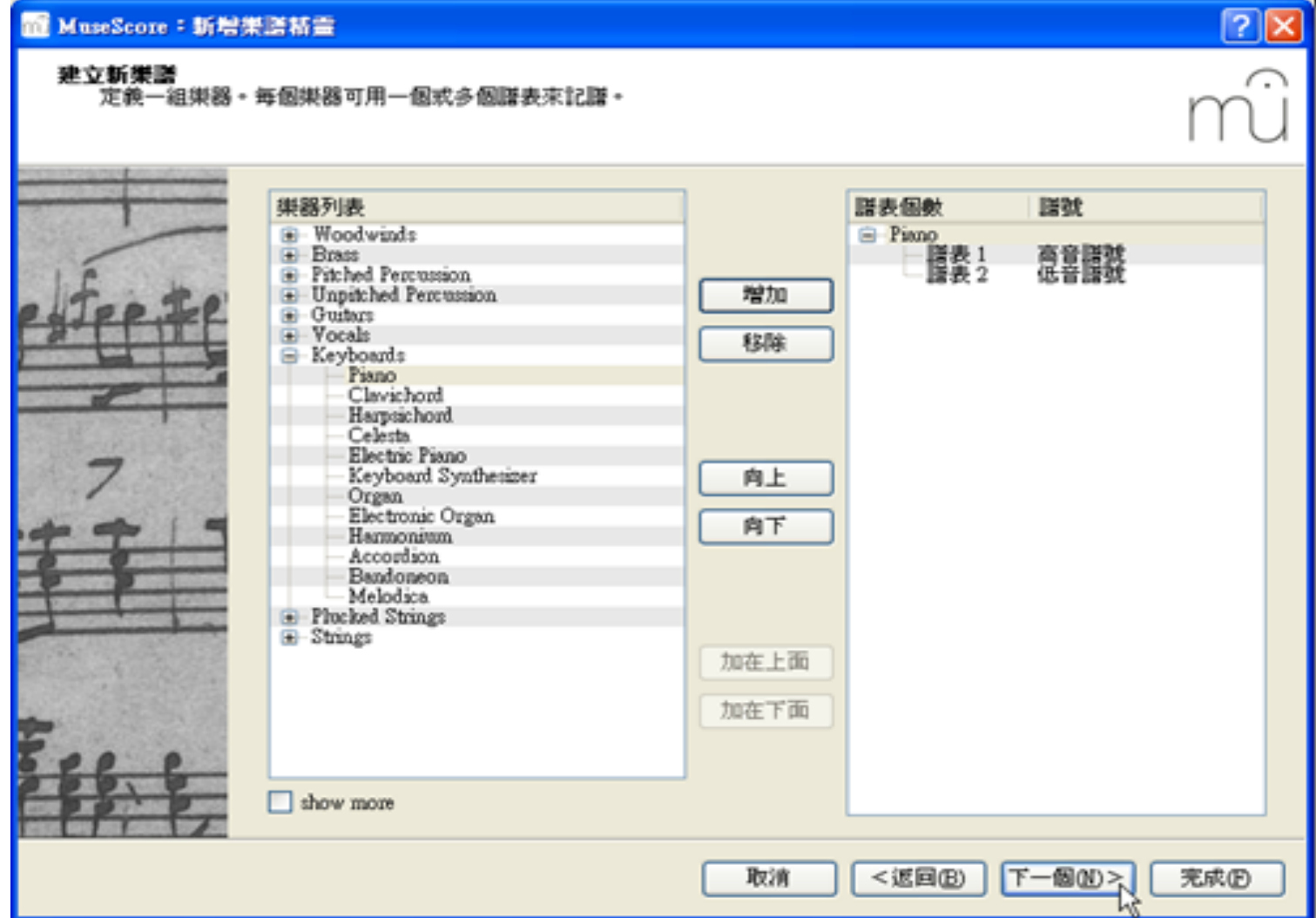

調號選擇

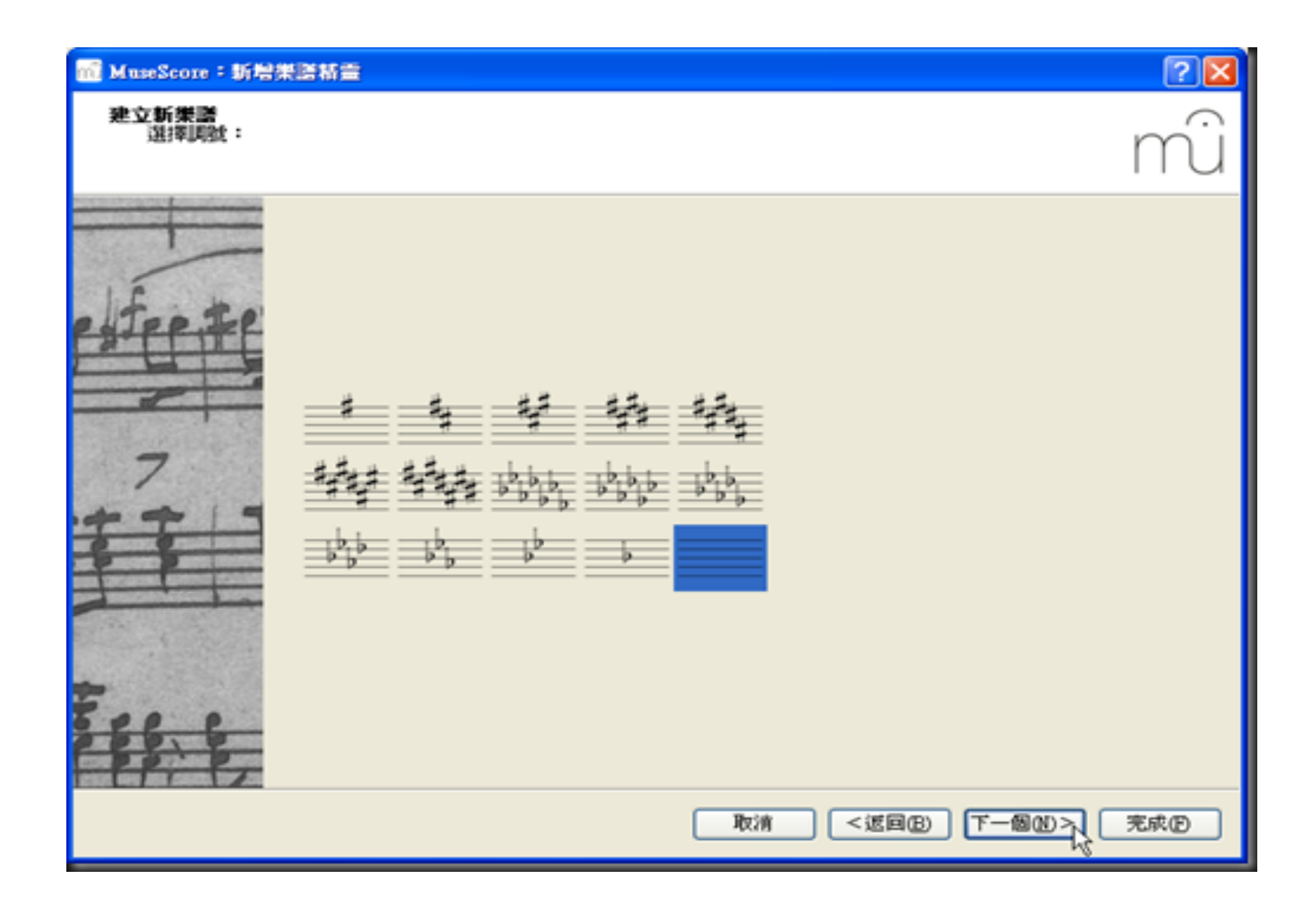

### 拍號小節數

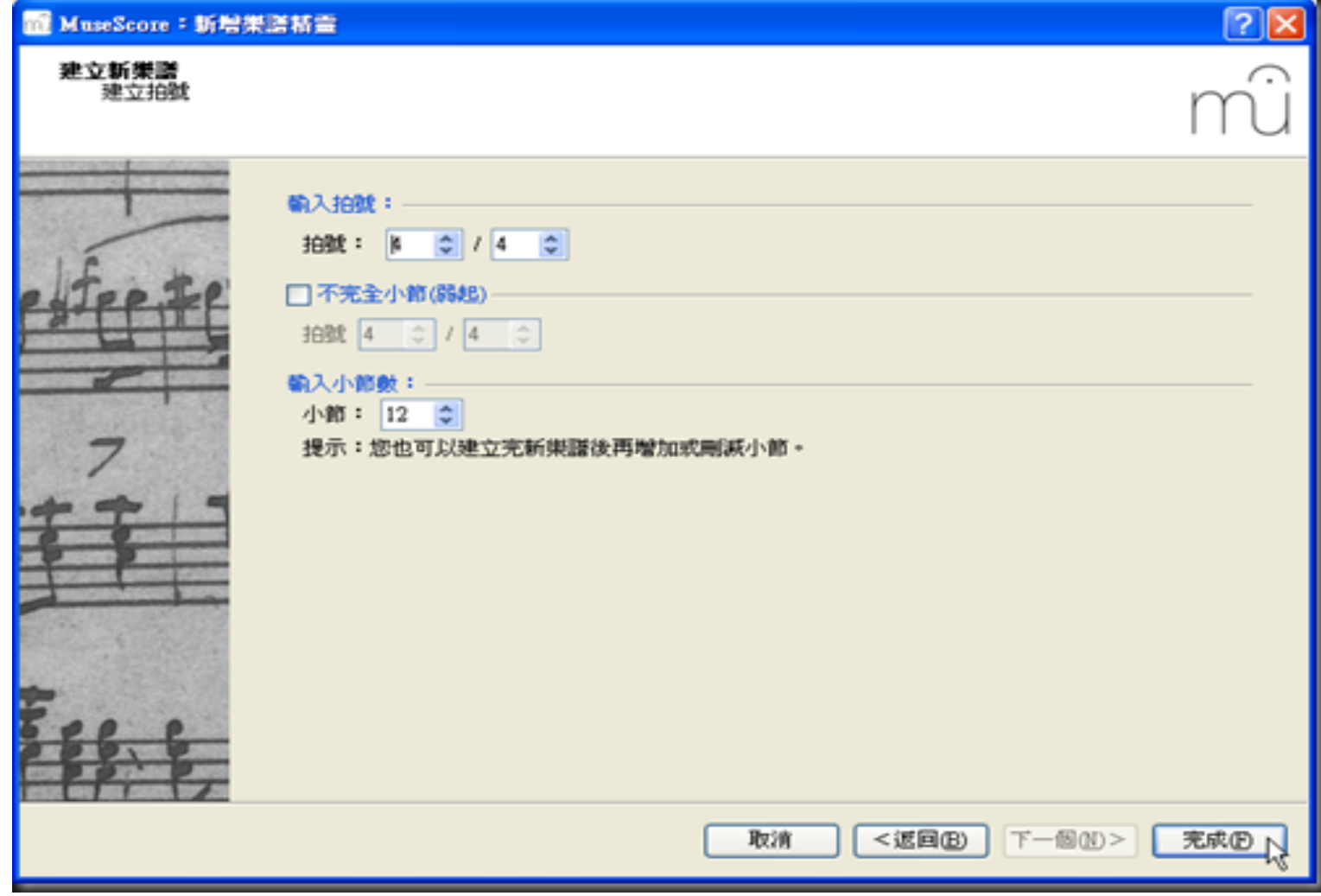

## MuseScore基本教學2 版面介紹

工作頁面

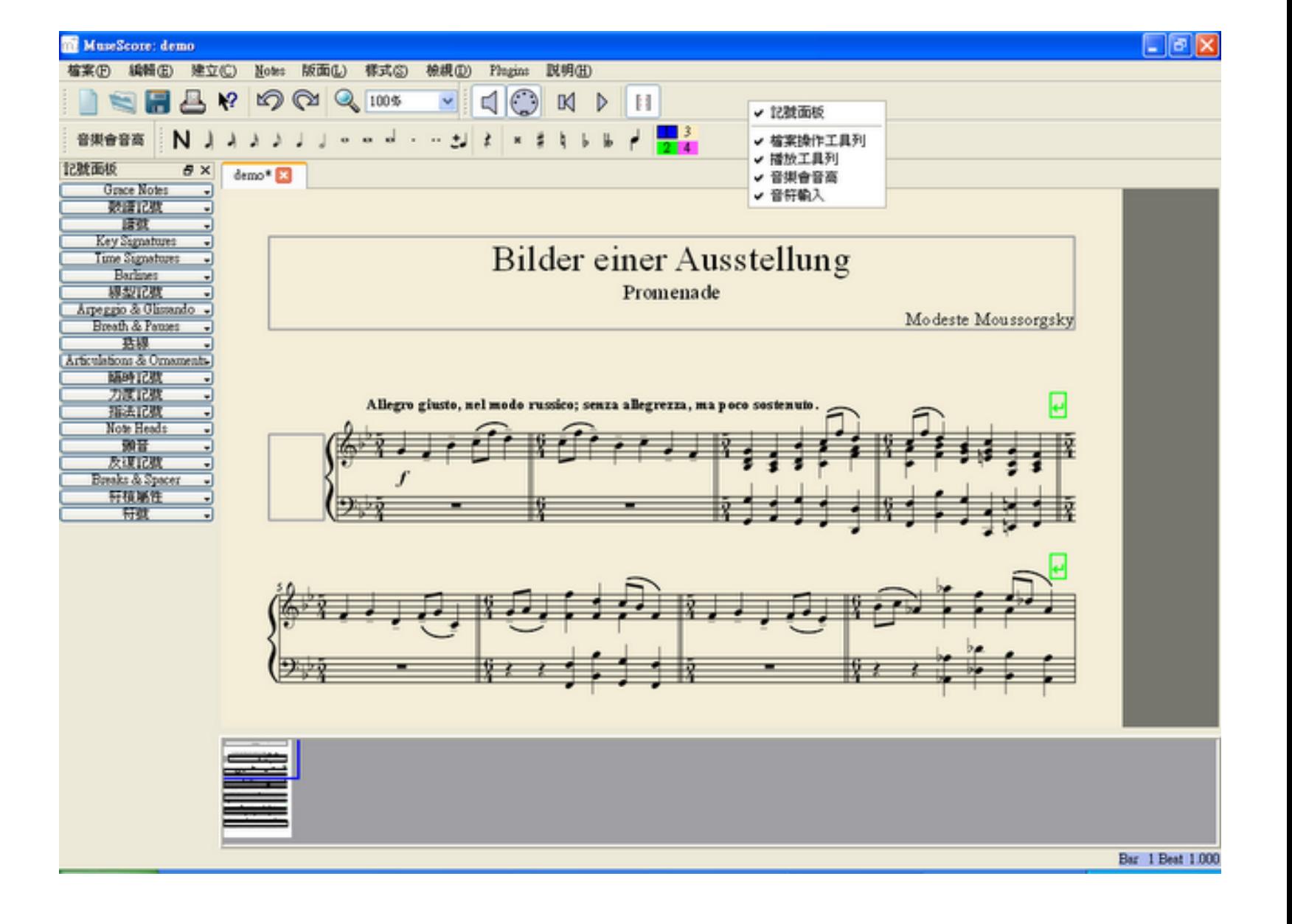

## MuseScore基本教學2 音符輸入輸入

### 音符輸入1 使用滑鼠 要先按N鈕

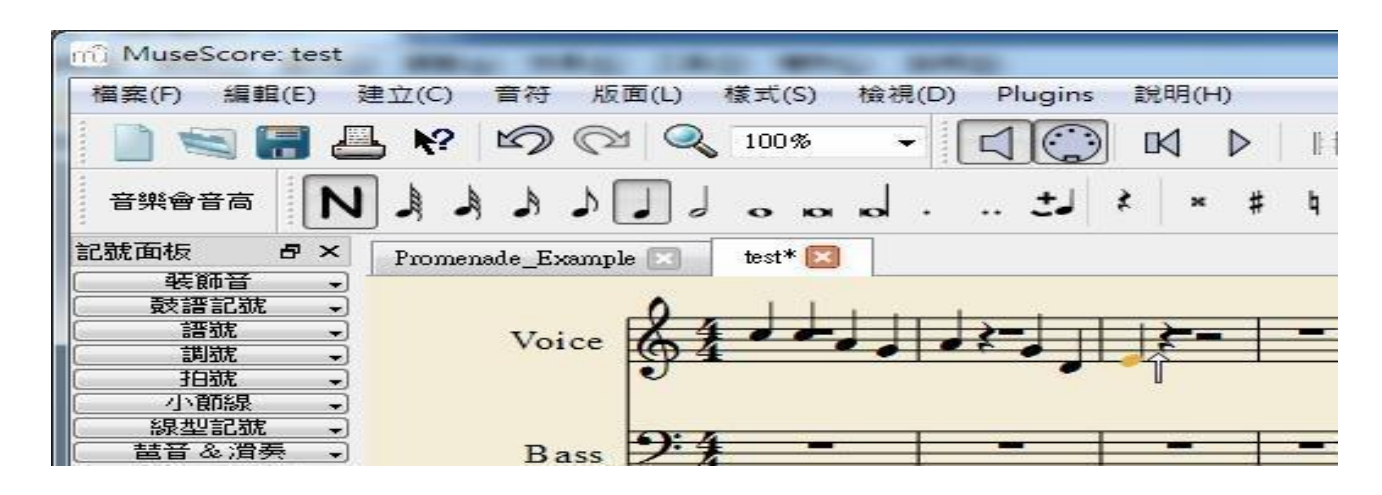

### 音符輸入2 使用鍵盤 要先按N鍵

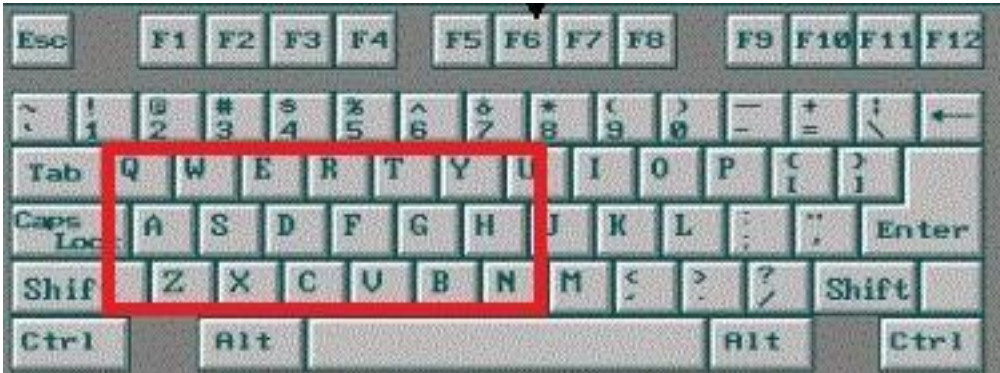

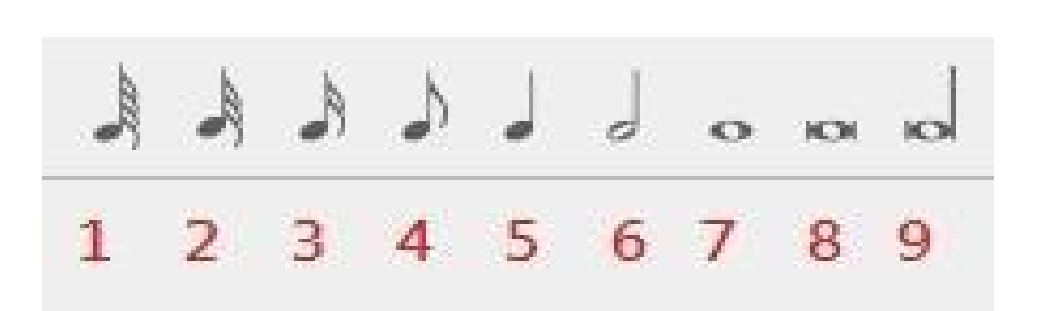

## MuseScore基本教學2 輸入記號

記號面板 直接拖曳至工作區

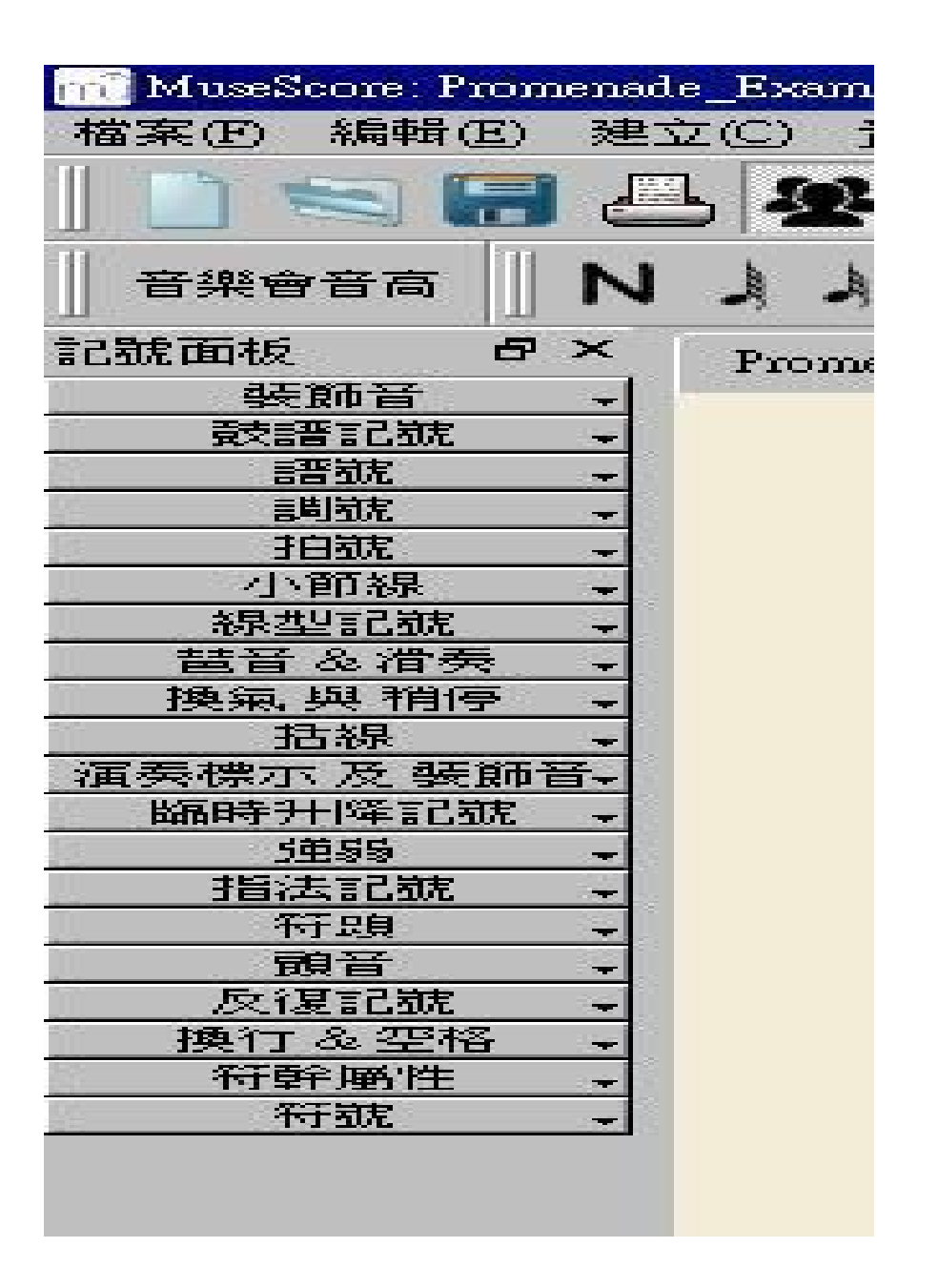

## MuseScore基本教學2 輸入鼓譜記號

鼓譜記號 需要配合節奏樂器

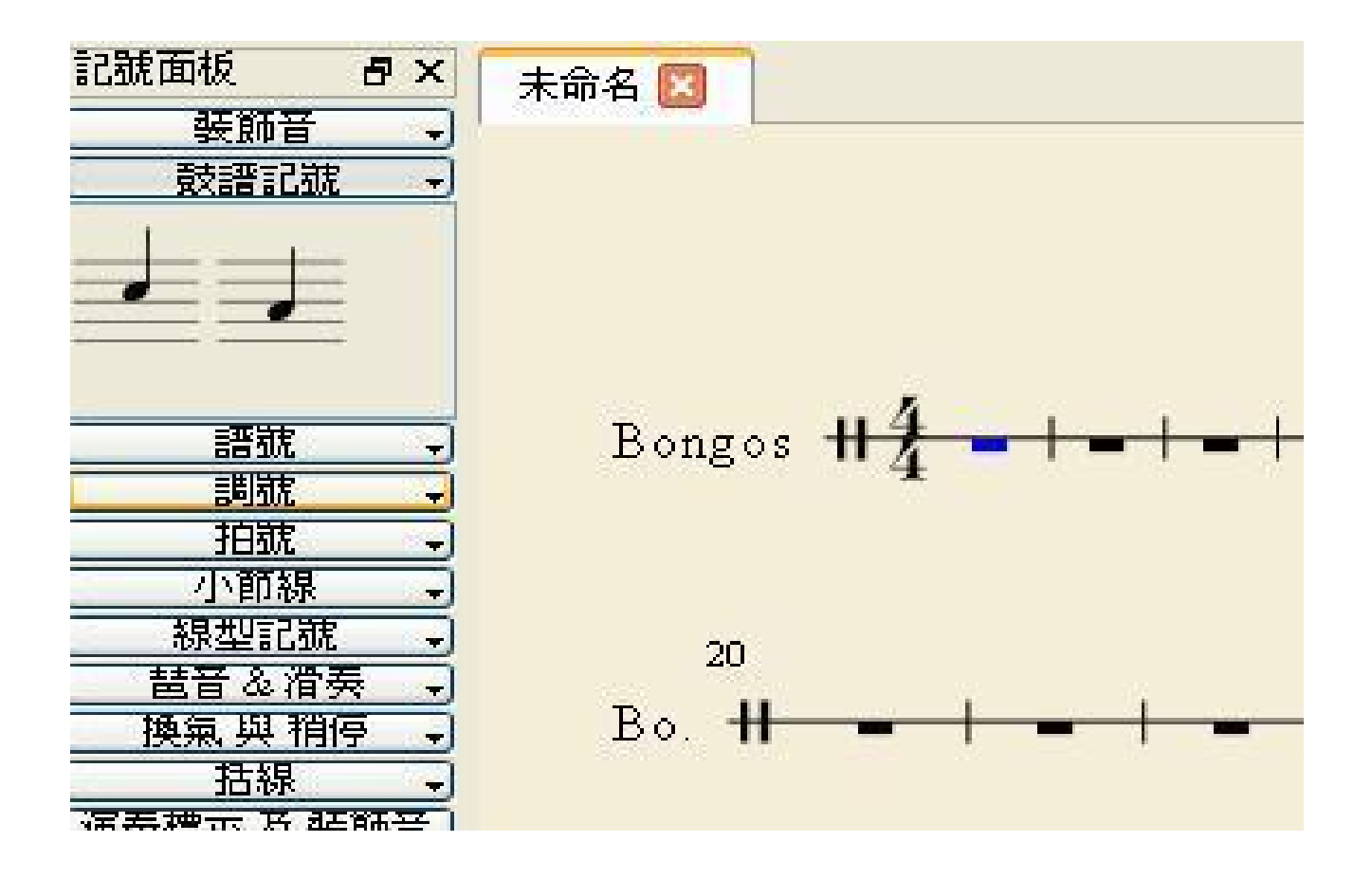

# MuseScore基本教學3 開啟檔案

●Muse Data ●Capella ●MusicXML ●MIDI ●MuseScore  $-BB$ 

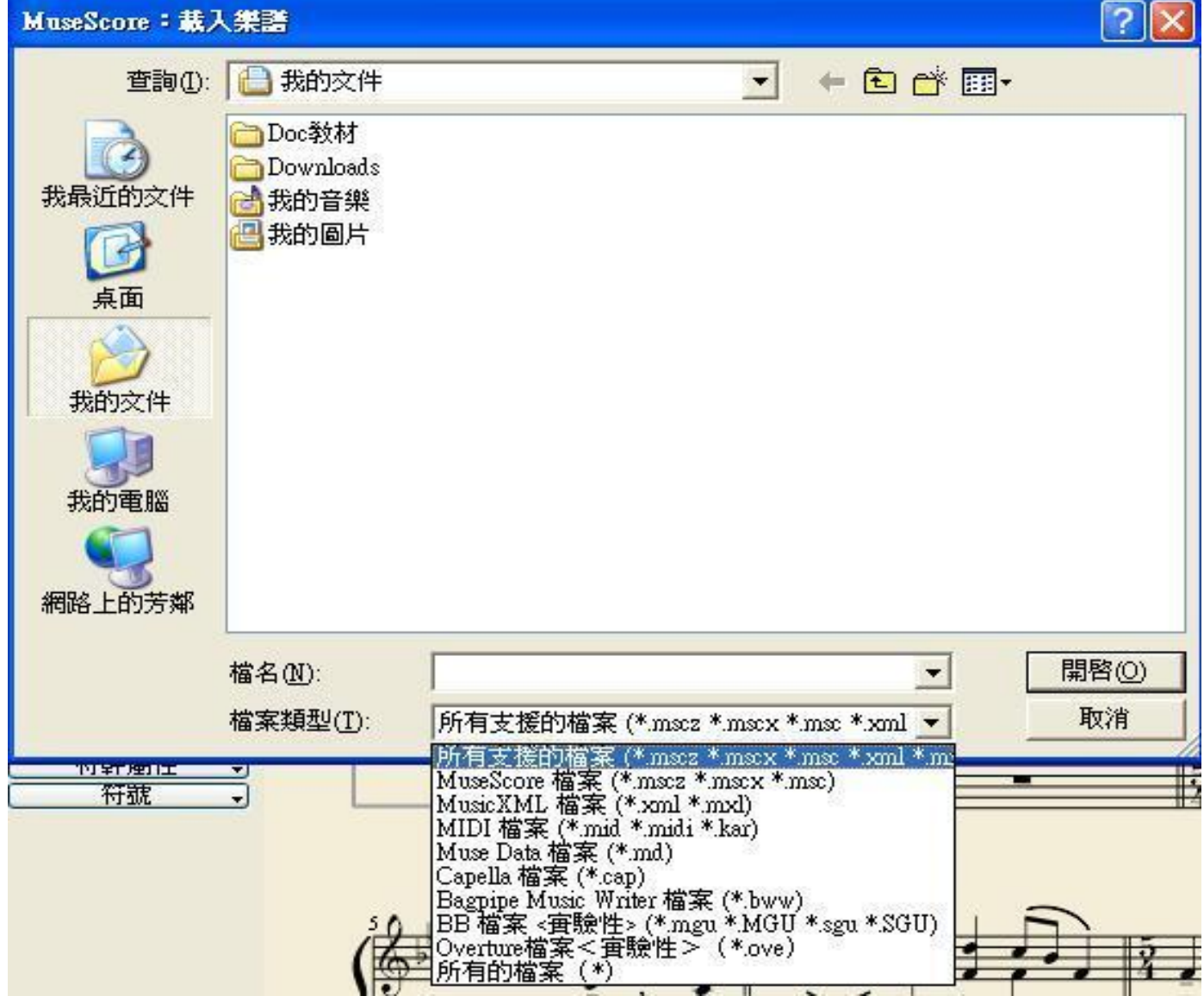

MuseScore基本教學4 分譜

#### ●複製貼成新譜 **•**利用分譜抽出音軌

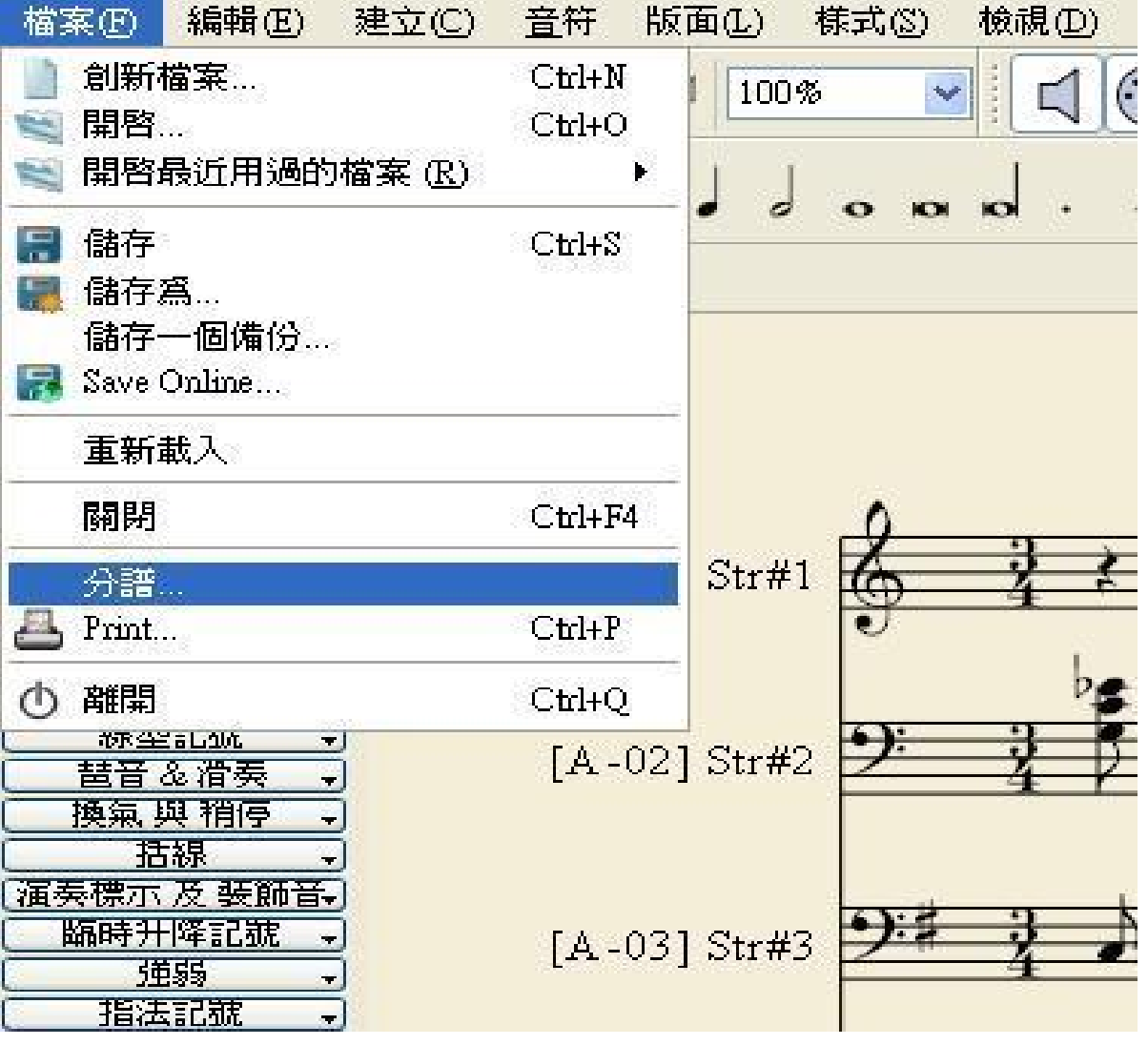

# MuseScore基本教學5 另存檔案

 $\bullet$ MusicXML ●MuseScore ●PostScript ●可變動向量繪圖 ●Lilypond ●MIDI ●Wave ●PDF ●PNG  $\cdot$ Flac ●Ogg Vorbls

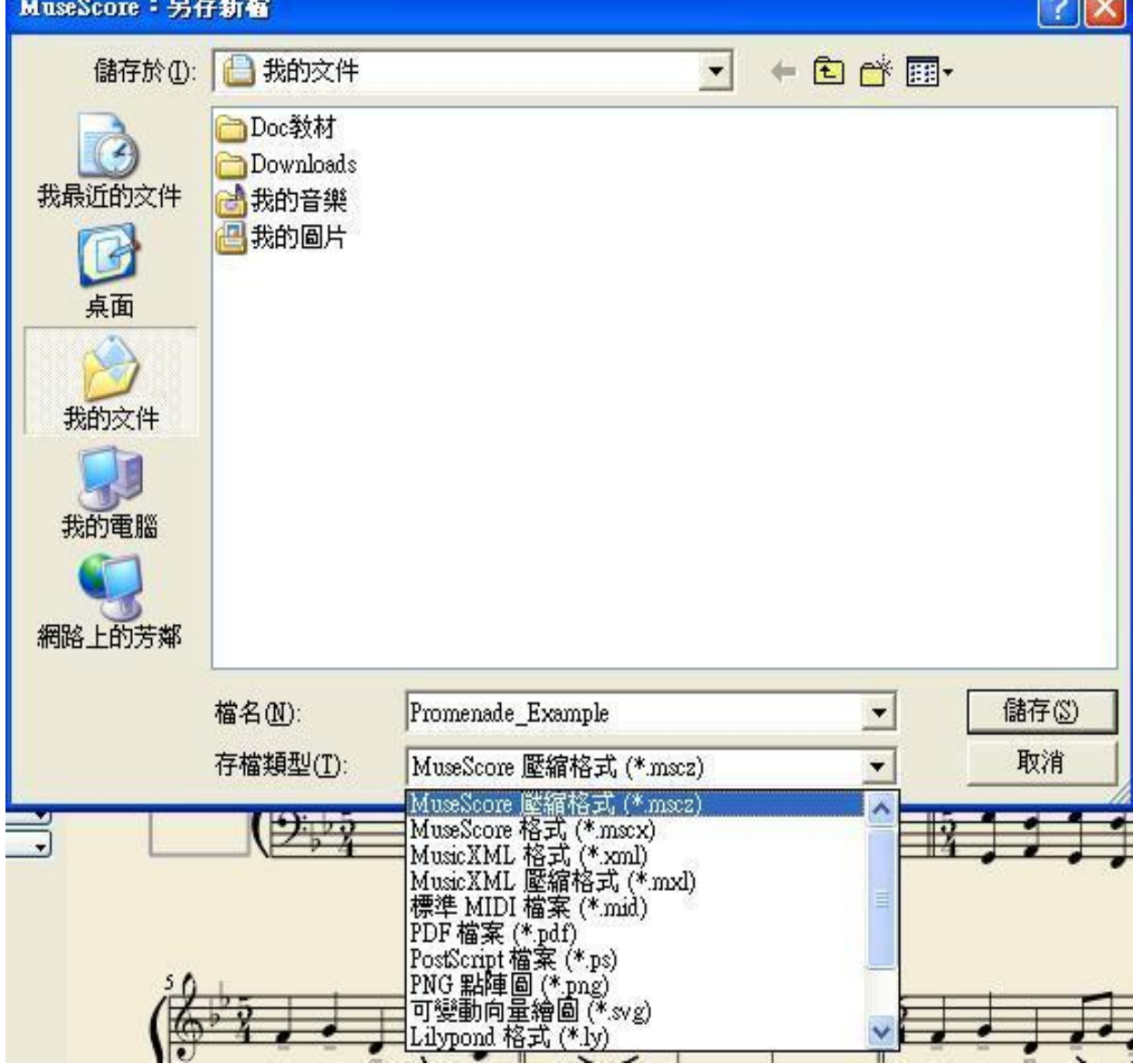

 $\sim$